# DOCTORAL DISSERTATION RESEARCH ABROAD (DDRA) DIRECTOR

CFDA NUMBER: 84.022

IFLE REPORTING SYSTEM PROPOSED SCREENS

ATTACHMENT B: IFLE REPORTING SYSTEM PROPOSED SCREENS

**Project Information** 

#### INTERNATIONAL AND FOREIGN LANGUAGE EDUCATION

INTERNATIONAL RESOURCE INFORMATION SYSTEM

View/Submit Report

Instructor Administration

| Program:          | DDRA                   |                | Grant Start Date:         |  |
|-------------------|------------------------|----------------|---------------------------|--|
| Institution:      |                        |                | Grant End Date:           |  |
| Award #:          |                        |                | Final Report Due Date:    |  |
| Project Director: |                        |                | Submit Date:              |  |
|                   |                        |                | Amount:                   |  |
|                   | Home   Update Password | Contact Us   H | elp   User Guide   Logoff |  |

Fellow Administration

International and Foreign Language Education

Additional User

### **WELCOME**

International Resource Information System

Congratulations on receiving a grant award for a Title VI, and/or Fulbright-Hays project. The U.S. Department of Education (US/ED) requires grant recipients to administer their projects efficiently and to submit annual and final performance reports about project objectives, impacts, and outcomes.

The International Resource Information System (IRIS) online information system provides access to screens that allow grantees to conduct the day-to-day administrative tasks related to the funded project as well as submit the required performance reports.

Click on a tab on the Home page to be directed to the relevant screens and instructions for initiating and completing administrative or reporting tasks.

Please be advised that although various project staff may participate in the administration and reporting activities associated with the project, the "Project Director" named on the grant award documents is the only person that the US/ED authorizes to submit the annual and final performance reports on behalf of the grantee.

The IFLE program officers are available to assist you with project-related questions. If you have system-related questions, please contact IRIS Help Desk at the Contact Us link.

This is a United States Department of Education computer system, which may be accessed and used only for official Government business by authorized personnel. Unauthorized access or use of this computer system may subject violators to criminal, civil, and/or administrative action.

Home | Update Password | Contact Us | Help | User Guide | Logoff

International and Foreign Language Education
U.S. Department of Education
Office of Postsecondary Education
1990 K Street, N.W., Washington, DC 20006-8521

Phone: (202) 502-7700

Fellow Administration

Instructor Administration

View/Submit Report

### **Update Password**

**Project Information** 

To update your password, enter your current password and the new password. Re-enter the new password again to confirm. Then click "Update."

Current password:

Additional User

New password:

Confirm password:

Home | Update Password | Contact Us | Help | User Guide | Logoff

Fellow Administration

Instructor Administration

View/Submit Report

**Project Information** 

Additional User

| Project Inform                         | mation                                                                                                    |
|----------------------------------------|----------------------------------------------------------------------------------------------------|
|                                        | ject information and contact information for the project director. If you need to change the name or email ntact your program officer for instructions.                                                                                                    |
| * Required fields Name: Title:         |                                                                                                    |
| Street: *                              |                                                                                                    |
| Street 2:                              |                                                                                                    |
| City: *                                |                                                                                                    |
| State:                                 | District of Columbia                                                                                                    |
| Postal code:                           |                                                                                                    |
| Phone: *                               |                                                                                                    |
| Fax:                                   |                                                                                                    |
| Email:<br>Web site:                    |                                                                                                    |
| Home institution:<br>Institution Type: | Select one                                                                                                    |
| Institution Designation: *             | Eligible to receive assistance under Part A or B of Title III or under Title V of the Higher Education Act of 1965, as amended (HEA)  Not eligible to receive assistance under Part A or B of Title III or under Title V of the Higher Education Act of 1965, as amended (HEA) |
| Project title: *                       |                                                                                                    |
| World areas:                           | Russia/Eastern Europe<br>Africa<br>Western Hemisphere                                                                                                    |
| Program officer:                       |                                                                                                    |
|                                        | These items are populated from your fellows' information.  Languages *                                                                                                    |
|                                        | ■ Countries *                                                                                                    |

<u>Home</u> | <u>Update Password</u> | <u>Contact Us</u> | <u>Help</u> | <u>User Guide</u> | <u>Logoff</u>

### Additional Users (1)

**Project Information** 

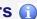

Additional User

Click the "Add User" button to list no more than five persons authorized to access the IRIS reporting screens to input and/or to review information. IRIS will issue log in credentials to the additional users.

Fellow Administration

Instructor Administration

View/Submit Report

To update a user, click the "Update" link under Action.

To remove a user, click the "Delete" link under Action.

| Action | Name | Email |  |  |
|--------|------|-------|--|--|
|        |      |       |  |  |

Home | Update Password | Contact Us | Help | User Guide | Logoff

### INTERNATIONAL AND FOREIGN LANGUAGE EDUCATION

INTERNATIONAL RESOURCE INFORMATION SYSTEM

Program: DDRA
Institution:
Award #:
Project Director:

Home | Update Password | Contact Us | Help | User Guide | Logoff

Project Information

Additional User

Fellow Administration

Instructor Administration

View/Submit Report

### Add a User

\* Required fields

User name:

First Name

Last Name

Email:

Do you wish to receive IFLE blast emails and newsletter?

Note: All other automatic notifications will be sent to the user.

Home | Update Password | Contact Us | Help | User Guide | Logoff

Program: DDRA | Grant Start Date: | Grant End Date: | Grant End Date: | Final Report Due Date: | Submit Date: | Amount: | Home | Update Password | Contact Us | Help | User Guide | Logoff |

Project Information Additional User Fellow Administration Instructor Administration View/Submit Report

#### **Fellow Administration**

Prior to releasing any grant monies to a fellow, you must submit a Grant Activation Request (GAR) to IRIS and receive approval. The GAR must be submitted to IRIS at least 30 days prior to the fellow's departure.

- · Your program officer has created the fellows listed below.
- Check the "Notify" box and click the "Notify Fellows" button to send the fellow an email notification that an IRIS account has been established. Fellows must have their spam filters set to allow email from irismail@cds2helpdesk.com.
- . The fellow must complete the pre-fellowship report and submit it before the Grant Activation Request can be entered.
- . The IRIS system will notify you by email when the fellow submits the pre-fellowship report.
- After the fellow submits the pre-fellowship report, click the "Create" link in the GAR column to initiate a request.
- Click the "Update" link in the GAR column to update an existing request.
- · After entering a GAR, click the "Submit to IRIS" button at the bottom of the page to submit it to IRIS.
- The IRIS system will notify your program officer by email when the GAR is submitted.
- Once the GAR is approved or disapproved, the IRIS system will send you an email with additional information from your program officer.
- Once the GAR has been approved by IRIS, it can be updated and resubmitted to IRIS for your program officer to reapprove.
- To view or edit a fellow's record, click "Update."
- To view a fellow's report, click the "View" link under "Fellow Report."
- To display the fellow's pages in PDF format, click here.
- To request a hiatus, click "Hiatus Request."

| Notify<br>Fellow | Fellow<br>Notified? | Fellow        | Grant<br>Activation<br>Request<br>(GAR) | GAR            | Name | Email | Primary<br>Research<br>Country | Pre-<br>Fellowship<br>Report<br>Submitted? | Hiatus<br>Request                             | Hiatus<br>Status | Final<br>Report<br>Submitted? | Fellow<br>Report |
|------------------|---------------------|---------------|-----------------------------------------|----------------|------|-------|--------------------------------|--------------------------------------------|-----------------------------------------------|------------------|-------------------------------|------------------|
|                  | No                  | <u>Update</u> | <u>Update</u>                           | Submitted      |      |       | Afghanistan                    | Yes                                        | <u>Update</u>                                 | Submitted        | No                            | <u>View</u>      |
|                  | No                  | <u>Update</u> |                                         | Not<br>started |      | Á     | Austria                        | No                                         | Pre-<br>fellowship<br>report not<br>submitted | Not<br>started   | No                            | View             |

Home | Update Password | Contact Us | Help | User Guide | Logoff

Project Information

Additional User

Fellow Administration

Instructor Administration

Logoff

View/Submit Report

### **Time Extension**

Please use this screen to notify IFLE during the final year of the grant that the grantee needs additional time (up to 12 months) to complete approved project activities. Submit a Time Extension request in IRIS at least 10 days before the end date specified on the grant award notification.

Justification for the Time Extension: (limit 1,500 characters and spaces)

Characters and Spaces:

\*Requested Time Extension End Date (mm/dd/yyyy format)

\*Note: The time extension end date automatically revises the due date for submitting the final report. The final report on the project will be due 90 days after the time extension date requested. Indicate funds to be used during the time extension.

\$

Note: EDGAR section 74.25(e) (2) (ii) stipulates that a time extension is not to be requested for the purpose of using unobligated funds.

No Previous Time Extension Requests

Home | Update Password | Contact Us | Help | User Guide |
International and Foreign Language Education
U.S. Department of Education
Office of Postsecondary Education

1990 K Street, N.W., Washington, DC 20006-8521 Phone: (202) 502-7700

## **Grant Activation Request**

For each fellow, complete and submit a Grant Activation Request to IRIS for approval. Click the "Submit to IRIS" button at the bottom of the page to submit the GAR. You may update the information on this page after it is submitted until the GAR is approved by your program officer. To make changes to an approved GAR, contact your program officer.

Grant activation requests MUST be submitted to IRIS at least 30 days prior to departure.

| * Required fields             |     |              |
|-------------------------------|-----|--------------|
| Fellow's name:                |     |              |
| Date advanced to candidacy:   | *   | (mm/dd/yyyy) |
| Insurance coverage start date | . * |              |

Insurance coverage end date: \*

| Research<br>Countries | Duration<br>of Stay<br>in Months | Research Visa<br>Status * | Visa<br>Issued<br>Date | Research Permission Status * | Research<br>Permission<br>Issued Date | Embassy<br>Notification<br>Date * |
|-----------------------|----------------------------------|---------------------------|------------------------|------------------------------|---------------------------------------|-----------------------------------|
| Afghanistan           |                                  | Issued NA                 |                        | Received NA                  |                                       |                                   |
|                       |                                  |                           | Leave blank if N/A     |                              |                                       |                                   |

NA = Not Applicable Enter all dates in mm/dd/yyyy format.

Comments: (limit 1,000 characters and spaces)

Characters and Spaces:

Host Country Affiliations: \*(Enter N/A if necessary)

Research Involving Human Subjects - IRB Approval

Required \* Exemption number Approval date (mm/dd/yyyy)

OR

Assurance of compliance number

Expedited review date

### Not required

#### Fellow's Departure Itinerary

This is the itinerary for traveling to the host country(ies).

**Departure** 

**Arrival Date** Date

From State or Country (mm/dd/yyyy) To City To State or Country Airline/Flight Number (mm/dd/yyyy) From City

### Fellow's Return Itinerary

This is the itinerary for traveling from the host country(ies).

**Departure** 

Date From State or **Arrival Date** Airline/Flight (mm/dd/yyyy)From City Country (mm/dd/yyyy)To City **To State or Country Number** 

I certify that this travel request complies with the Fly America Act.

Home | Update Password | Contact Us | Help | User Guide | Logoff

### TERNATIONAL AND FOREIGN LANGUAGE EDUCATION

INTERNATIONAL RESOURCE INFORMATION SYSTEM

View/Submit Report

Program: **DDRA** 

Institution: Award #:

**Project Director:** 

**Grant Start Date: Grant End Date:** 

**Final Report Due Date: Submit Date:** 

Instructor Administration

Amount:

Update Password | Contact Us | Help | User Guide | Logoff Fellow Administration

Additional User

**Hiatus Request** 

**Project Information** 

Generally, fellows may not leave their research sites for the duration of the research period. In rare situations, it is possible to put a fellow's grant into hiatus. This would enable the fellow to leave the research site for a limited period of time, during which grant funds would be suspended. The fellow could then resume research in the host country afterward, and grant funds would again be available to the fellow. Decisions to put a grant into hiatus will be made on a case-by-case basis, and must be approved by the grantee's institution and US/ED. Any additional costs resulting from the changes to the itinerary are the responsibility of the fellow. A hiatus is usually only approved in cases of family or medical emergencies. Requests for a hiatus in other circumstances are discouraged. Unless the approved research project has been completed, a fellow's departure from the research site without specific written approval by US/ED program staff may result in repayment of fellowship funds.

\* Required fields

Fellow's name: - -

**Departure Arrival Date** (mm/dd/yyyy) From City From State or Country (mm/dd/yyyy) To City

To State or Country Airline/Flight Number

Does the fellow have appropriate insurance coverage for the hiatus period?

Yes No

Does the fellow have the appropriate visa(s) to allow multiple entries into his/her host country(ies)?

Yes Nο

New end date of research period

(Length of hiatus period must be added to the original research period or the maintenance allowance will be prorated to reflect the actual time spent in the host country.)

(mm/dd/yyyy)

<sup>\*</sup>Justification for Hiatus: (limit 1,000 characters and spaces)

Characters and Spaces:

<u>Home</u> | <u>Update Password</u> | <u>Contact Us</u> | <u>Help</u> | <u>User Guide</u> | <u>Logoff</u>

**Grant Start Date: Grant End Date: Final Report Due Date:** Submit Date: **Amount:** 

View/Submit Report

<u>Update Password</u> Contact Us | Help | User Guide | Logoff

**Project Information** Additional User Fellow Administration Instructor Administration

## **Update Fellow**

Institution:

**Project Director:** 

Award #:

Update the fellow's information and click the Save button. Please contact your program officer, if you need to change any of the nonupdateable items on this screen.

First name:

**DDRA** 

Last name:

Email address:

Fellowship start date: (mm/dd/yyyy format)

\$14

Fellowship end date:

Fellow report due date:

Fellow's Fulbright-Hays DDRA

budget:

World area: **Africa** 

> <u>Home</u> Update Password | Contact Us | Help | User Guide | Logoff

Fellow Administration

**Instructor Administration** 

View/Submit Report

### **Instructors**

Project Information

To add an instructor for Pre/Post student evaluations, click the add an instructor button.

Additional User

To update an instructor, click the Update link under Action

To remove an instructor, click the Delete link under Action

To send email notifications to instructors, click one or more check boxes under Notify then click the Notify Instructor button.

To display the instructor's pages in PDF format, click <u>here</u>.

| Action                                                                                                    | Notify | Name | Email | Fellow(s) |  |  |  |
|----------------------------------------------------------------------------------------------------|--------|------|-------|-----------|--|--|--|
| Harra I Hadata Dasayyard I Castastilla I Hala I Harr Cyida I Laroff                                                                                 |        |      |       |           |  |  |  |
| Home   <u>Update Password</u>   <u>Contact Us</u>   <u>Help</u>   <u>User Guide</u>   <u>Logoff</u><br>International and Foreign Language Education |        |      |       |           |  |  |  |
| U.S. Department of Education                                                                                                    |        |      |       |           |  |  |  |
| Office of Postsecondary Education                                                                                                    |        |      |       |           |  |  |  |
| 1990 K Street, N.W., Washington, DC 20006-8521                                                                                                    |        |      |       |           |  |  |  |

### NTERNATIONAL AND FOREIGN LANGUAGE EDUCATION

INTERNATIONAL RESOURCE INFORMATION SYSTEM

Program: Institution: Award #:

**DDRA Project Director:** 

**Grant Start Date: Grant End Date:** Final Report Due Date: Submit Date: Amount:

Home | Update Password | Contact Us | Help | User Guide | Logoff

**Project Information** 

Additional User

Fellow Administration

Last Name

**Instructor Administration** 

View/Submit Report

### **Add an Instructor**

\* Required fields

Instructor name:

First Name

Email:

Instructor Fellow(s) \*

Select all that apply Michael Feranda (Abkhaz) Michael Feranda (Aceh)

Home | Update Password | Contact Us | Help | User Guide | Logoff